## Add a Deep Link to Navigate in your Course

• Go to your course

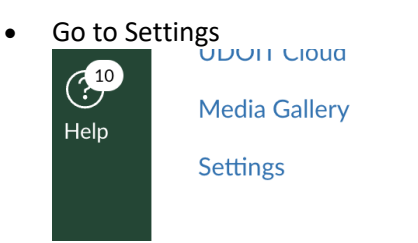

• Click the Navigation tab

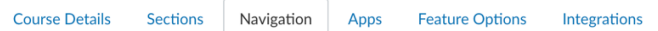

• Find "EAB Navigate" and drag it up to the course navigation

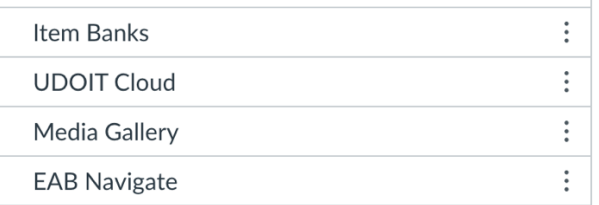

• Click "Save" at the bottom

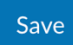